## <span id="page-0-0"></span>**[Code 7] GF ignoriert, GF deaktiviert!**

## Problem

Ein Geofence hat ausgelöst, aber anstelle den Status zu setzen wurde diese Nachricht angezeigt.

## Lösung

Sie haben im Statusgeber den Geofence-Schalter auf deaktiviert gesetzt. Dies verhindert vorübergehend das Setzen des Status von Geofence, z.B. im Krankheitsfall. Damit Geofence wieder normal läuft einfach den Schalter wieder auf "Aktiviert" setzen.

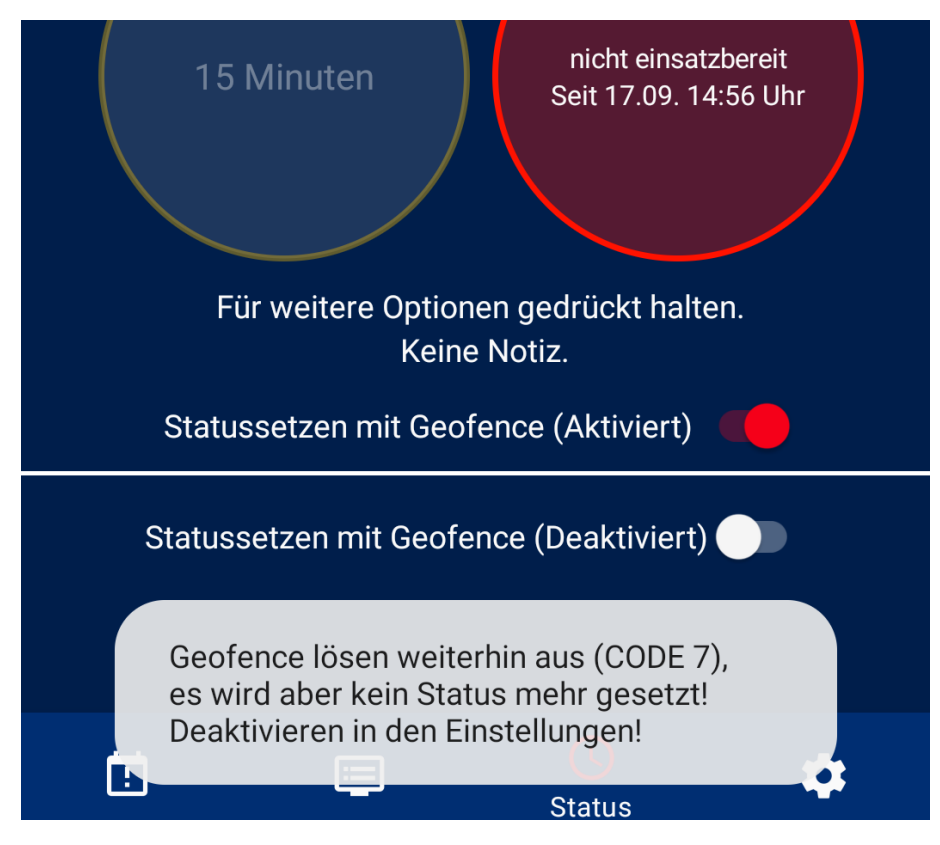

Wenn Sie Geofence vollständig abschalten wollen, so finden Sie diese Option in den Einstellungen / Geofence: "Geofence aktiviert" bzw. "Geofence deaktiviert":

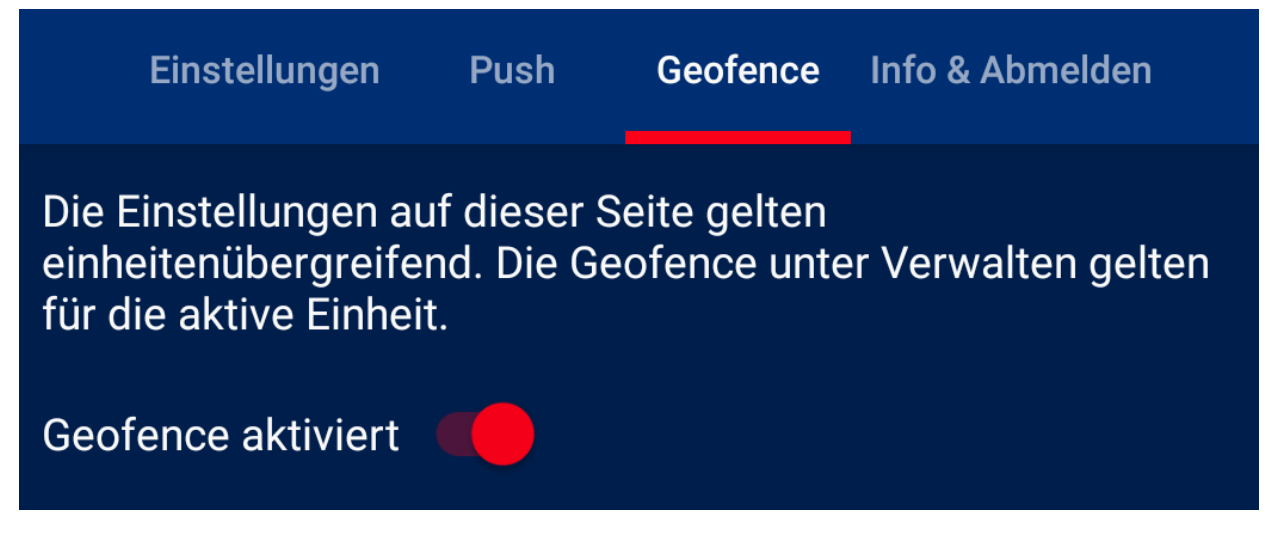

Verwandte Artikel

- [\[Code 3\] GF fehlgeschlagen! Geofence gelöscht? -X betreten/verlassen](https://help.divera247.com/pages/viewpage.action?pageId=65684)
- [\[Code 10\] Geofence hinterlegen fehlgeschlagen! -10 Geofence/Standort deaktiviert](https://help.divera247.com/pages/viewpage.action?pageId=65701)
- [\[Code 18\] Geofence: Keine ausreichende Standortberechtigung](https://help.divera247.com/display/FAQ/%5BCode+18%5D+Geofence%3A+Keine+ausreichende+Standortberechtigung)
- [Android Geofence Fehlerbehebung](https://help.divera247.com/display/FAQ/Android+Geofence+Fehlerbehebung)
- [\[Code 7\] GF ignoriert, GF deaktiviert!](#page-0-0)